# **Запуск программ. Виды меню** Классная работа 5 ноября

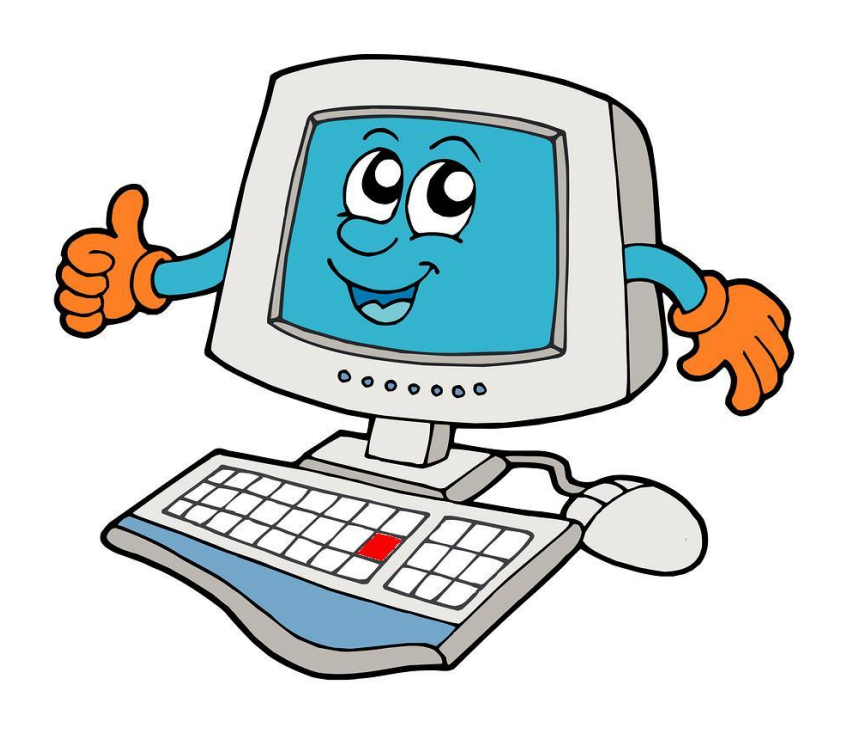

*Урок 9*

## **Контрольные вопросы**

- *1. В* каком объекте *открывается папка или программа?*
- *2. Назовите основные* элементы окна *программы.*
- 3. Как закрыть программу*?*

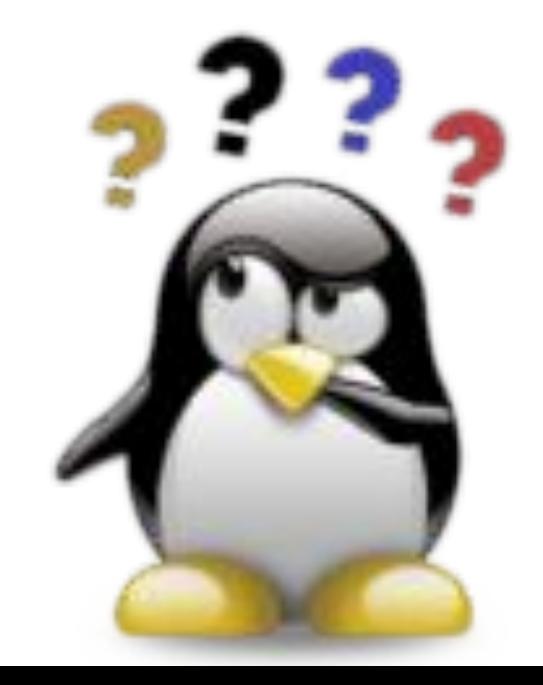

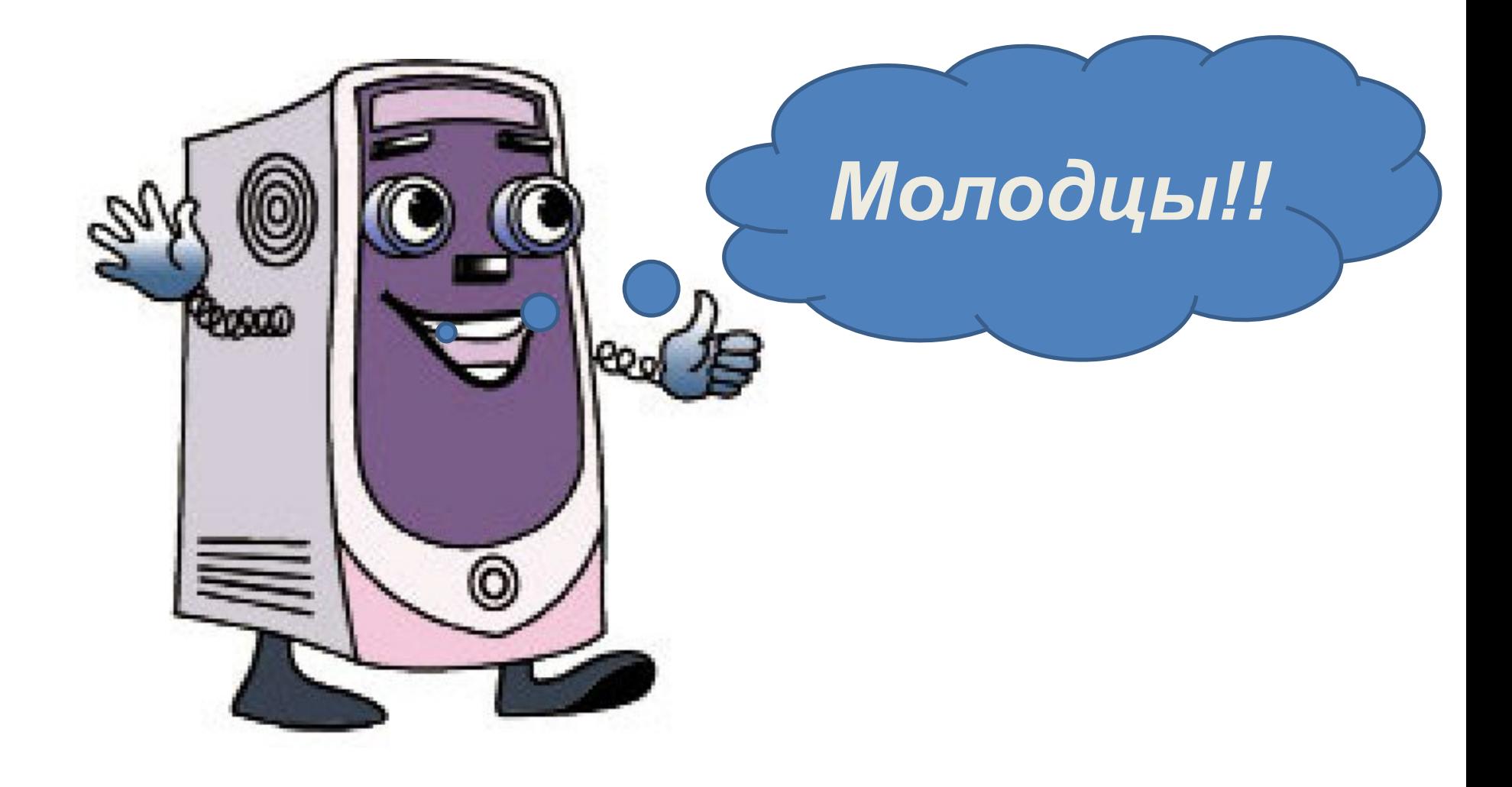

## **Кнопка «Пуск» открывает главное меню**

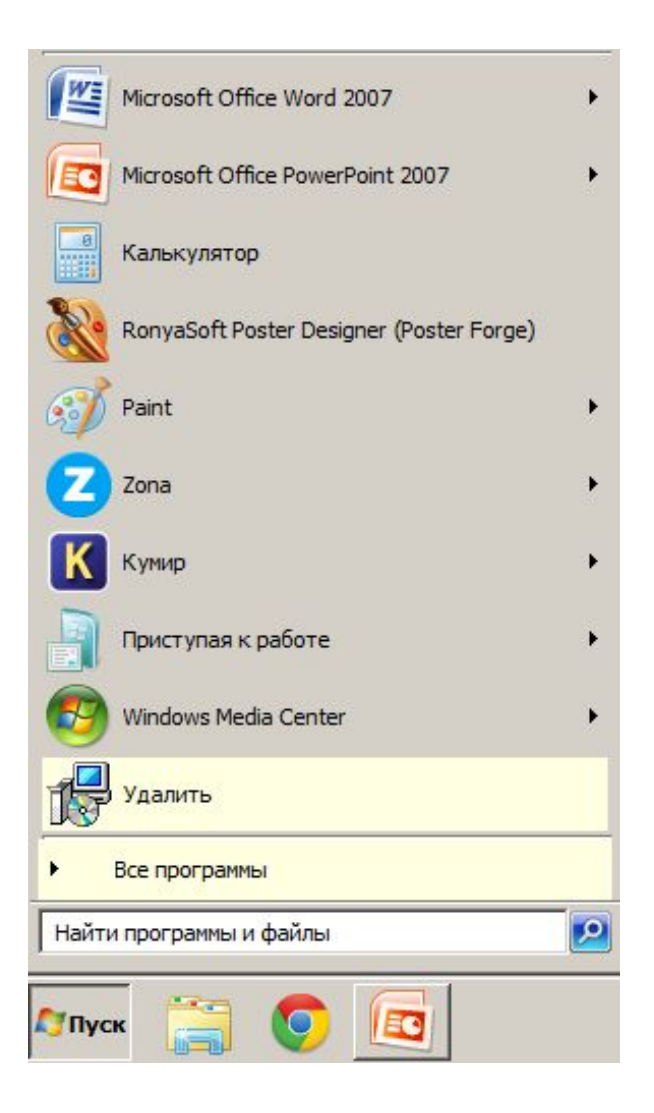

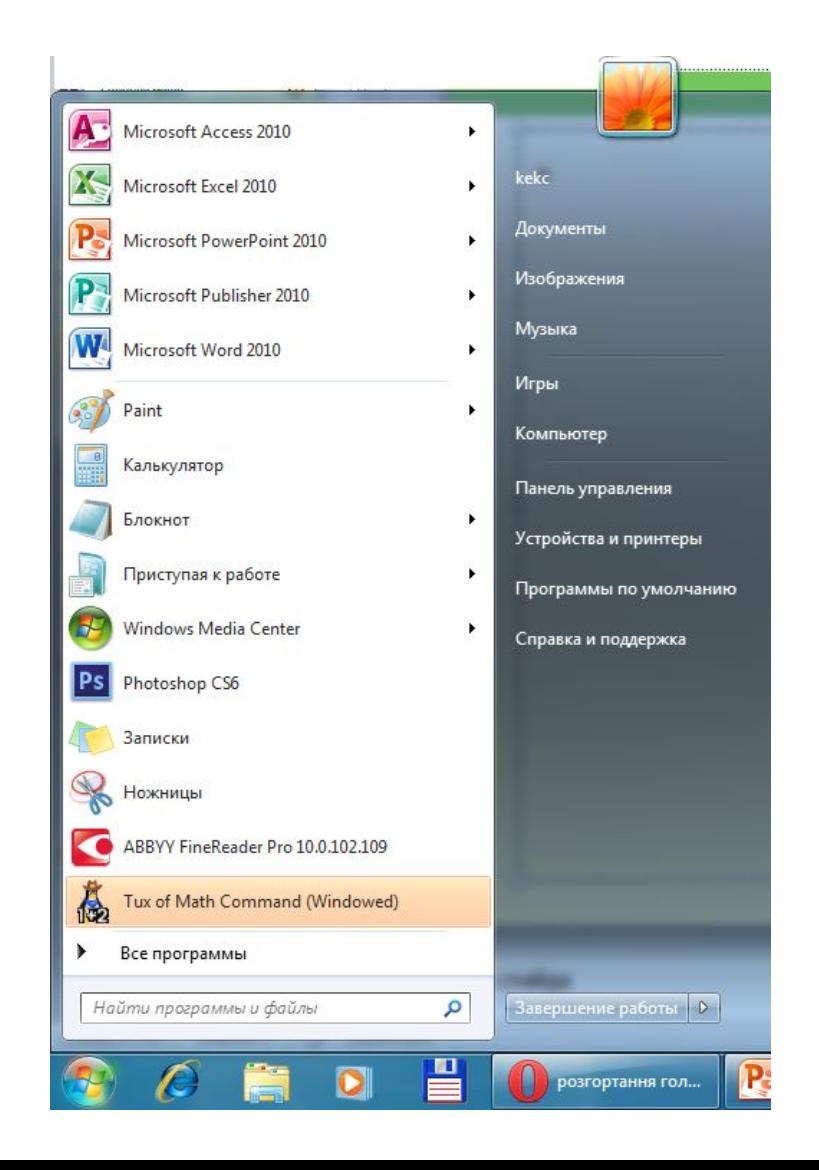

## **Для чего нужны чёрные треугольные стрелки?**

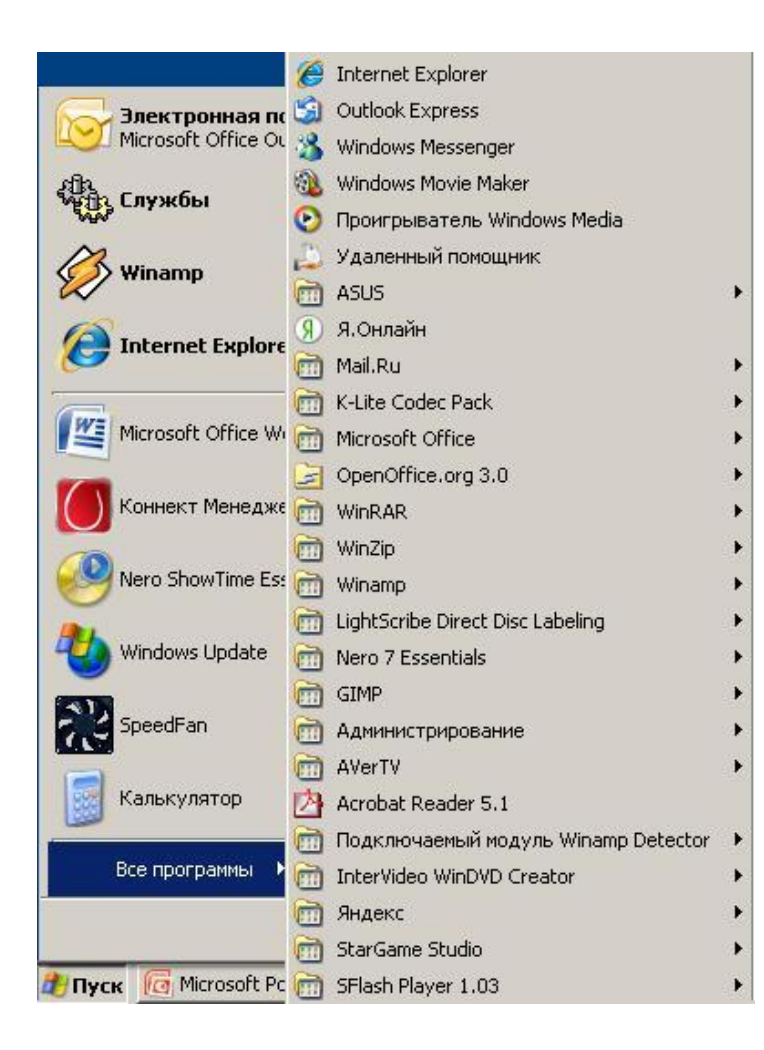

#### **Всплывающее меню**

Всплывающее меню может появиться при наведении указателя мыши на пункт, если рядом с названием пункта меню содержится символ  $\|\cdot\|$ .

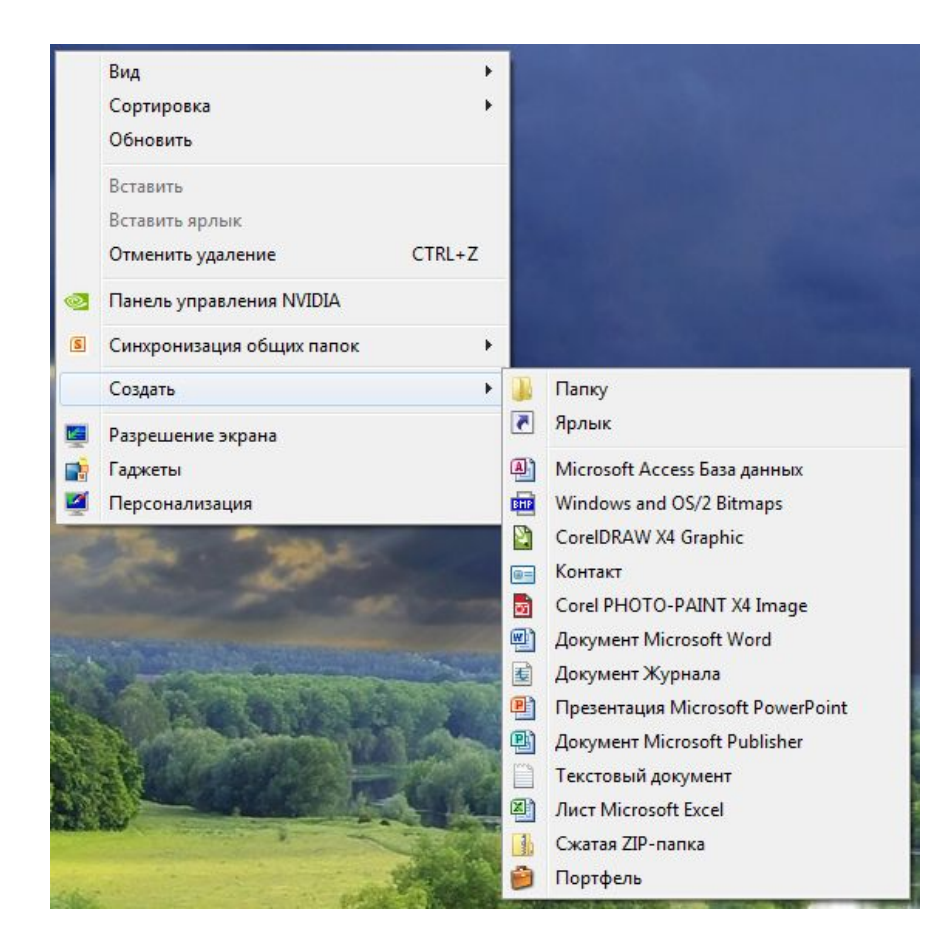

### **Меню Все программы**

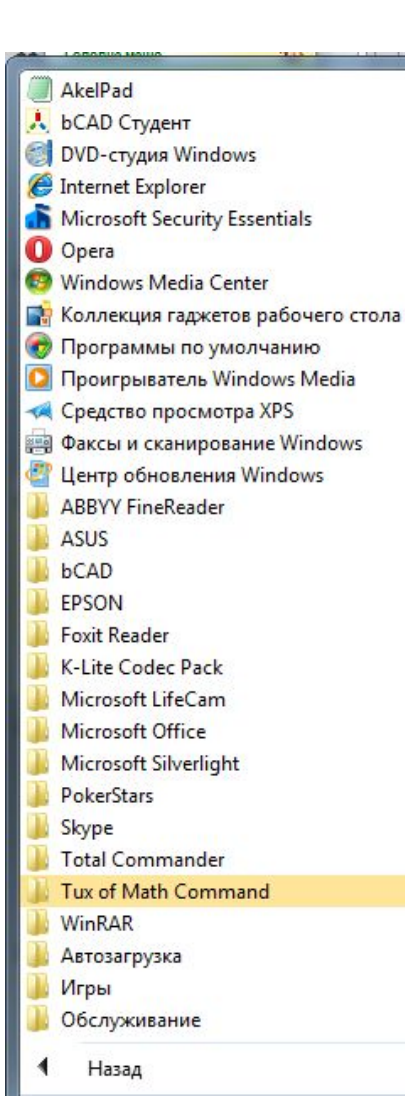

kekc Документы Изображения Музыка Игры Компьютер Панель управления Устройства и принтеры Программы по умолчанию Справка и поддержка  $\overline{\phantom{a}}$ 

Если в **Главном меню**  навести на пункт **Все программы**, то на экране появится **всплывающее меню**, содержащее список программ, установленных в компьютере.

## **Пункт меню Стандартные**

Если выбрать пункт меню **Стандартные**, появится подменю. Чтобы запустить выбранную программу на выполнение, следует щелкнуть на значке с названием программы.

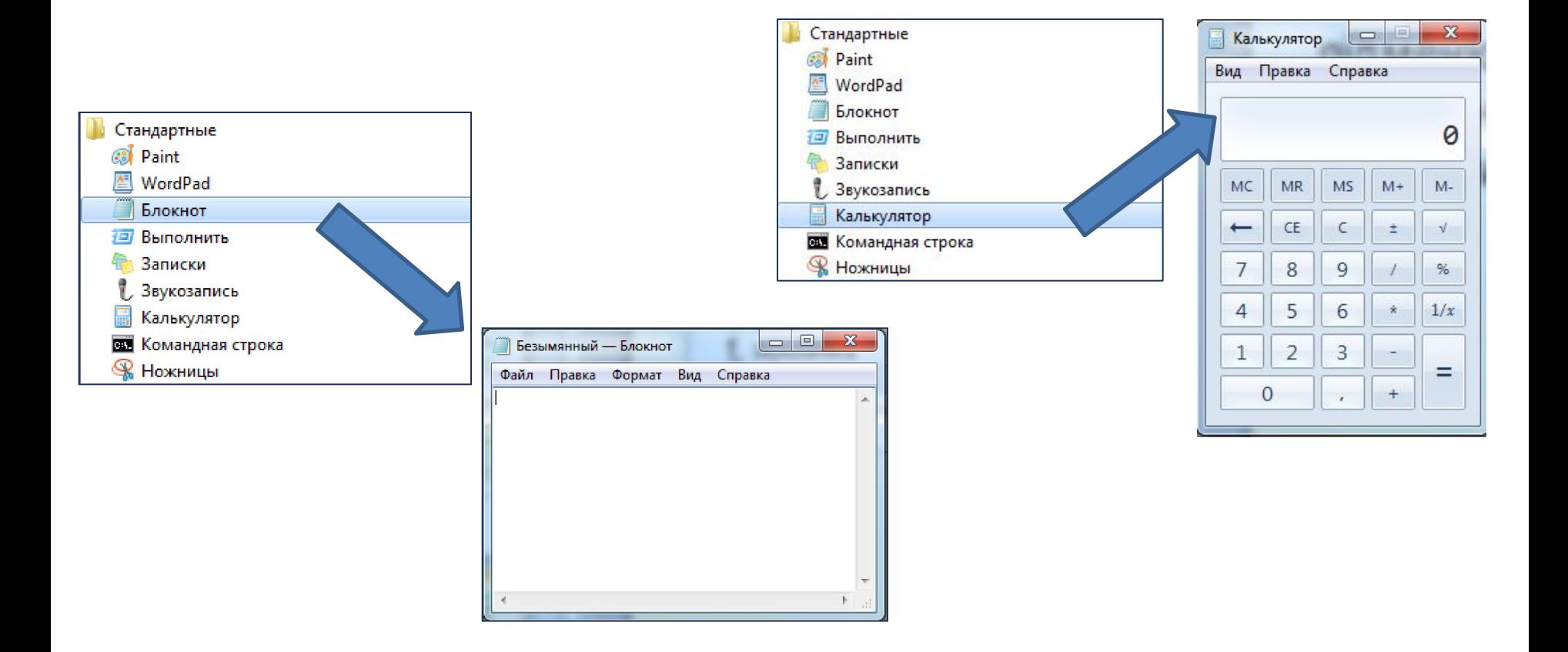

### **Контекстное меню**

#### Каждый объект имеет свое **контекстное меню**. Вызов контекстного меню осуществляется, как правило, **щелчком правой кнопки мыши**  на выбранном объекте.

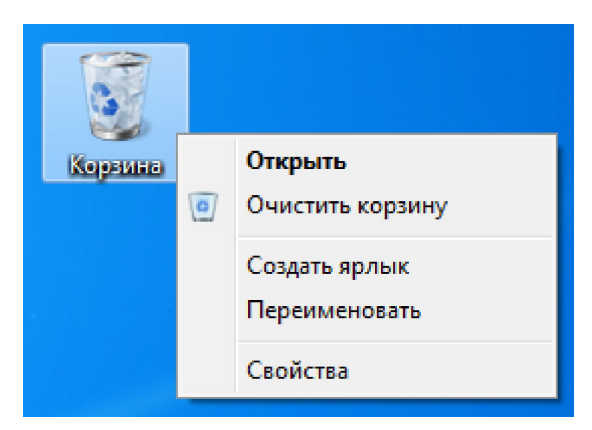

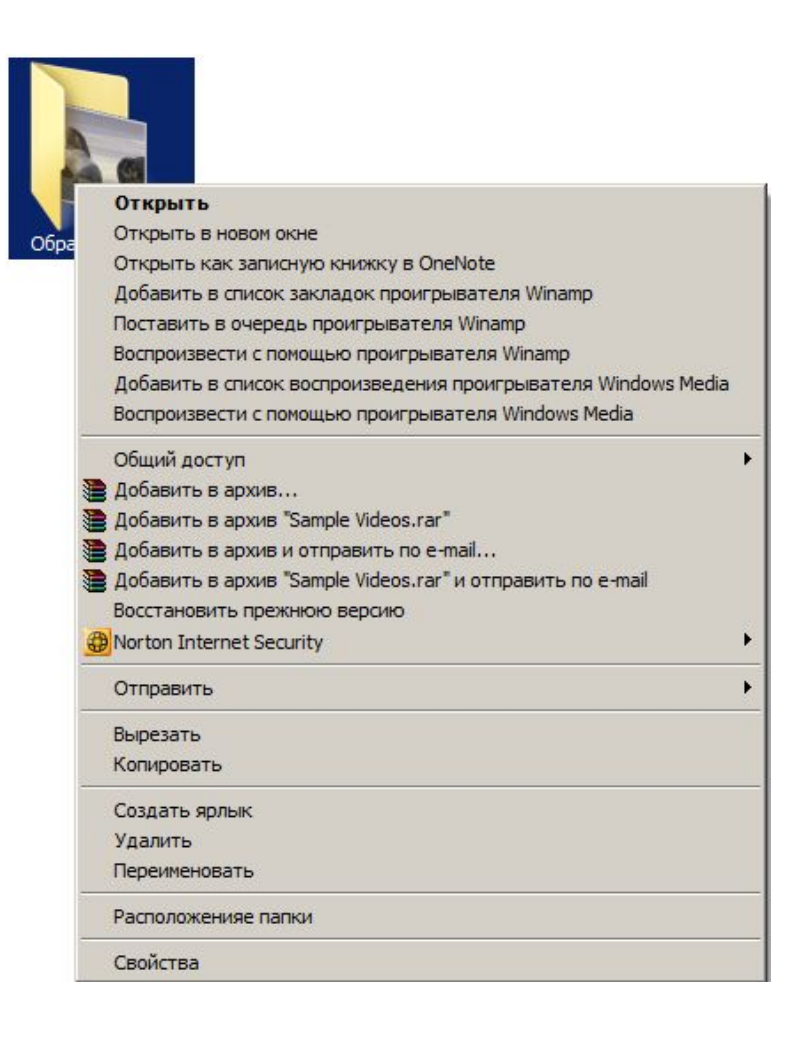

## **Работаем за компьютером**

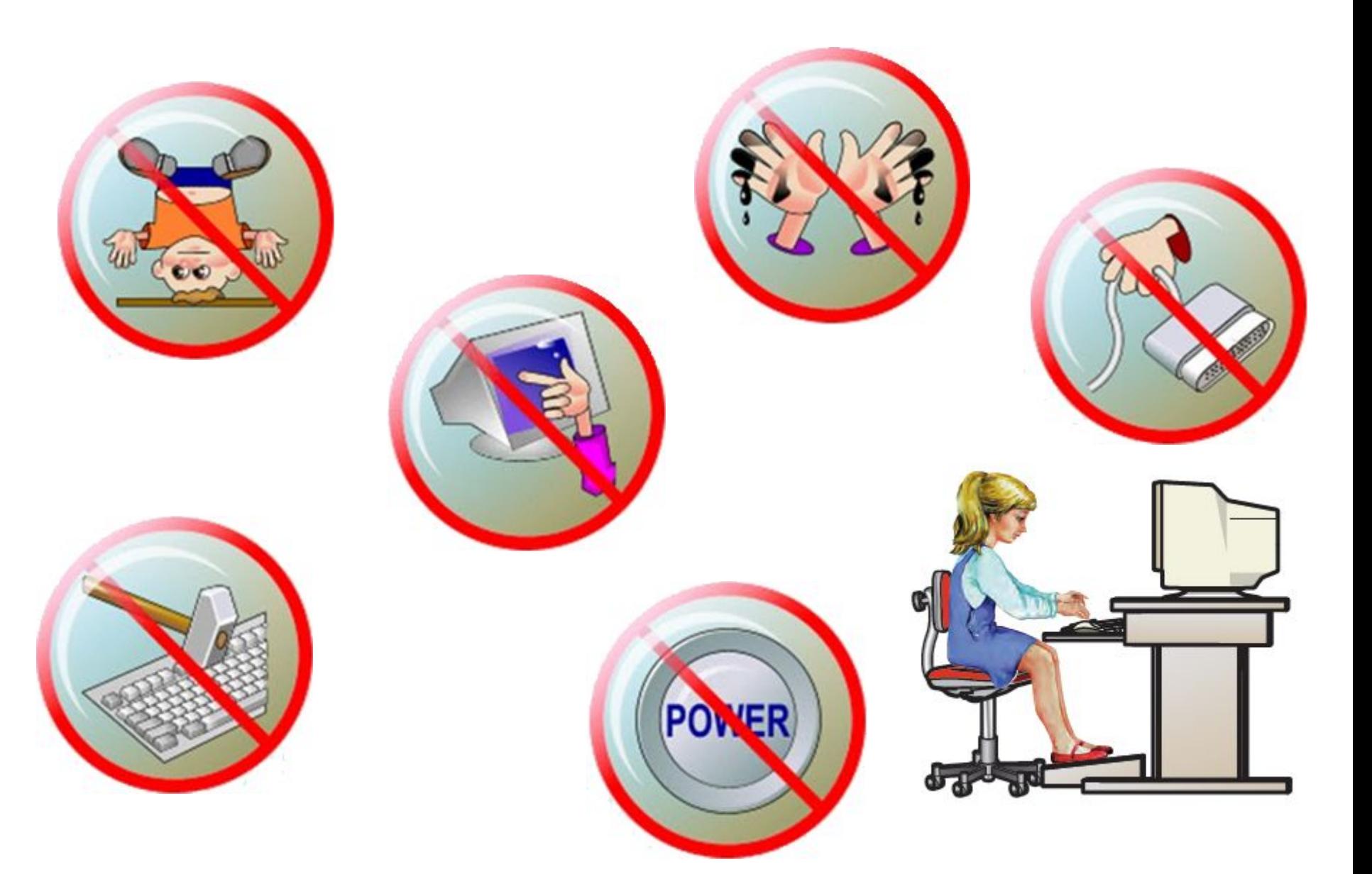

## **Работа за компьютером**

#### **Упражнение 1. Просмотр свойств объекта Корзина**

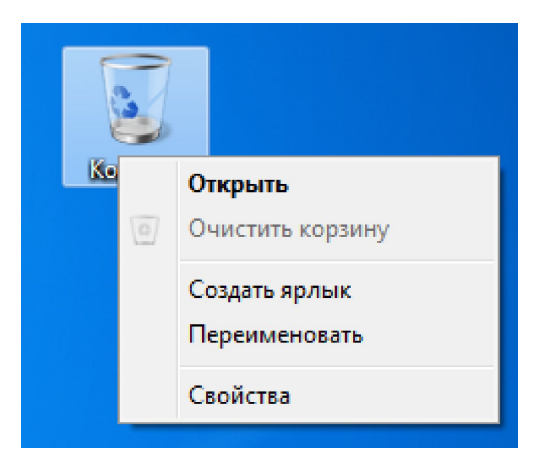

#### **Упражнение 2. Ознакомление с Главным меню**

 $\sim$ 

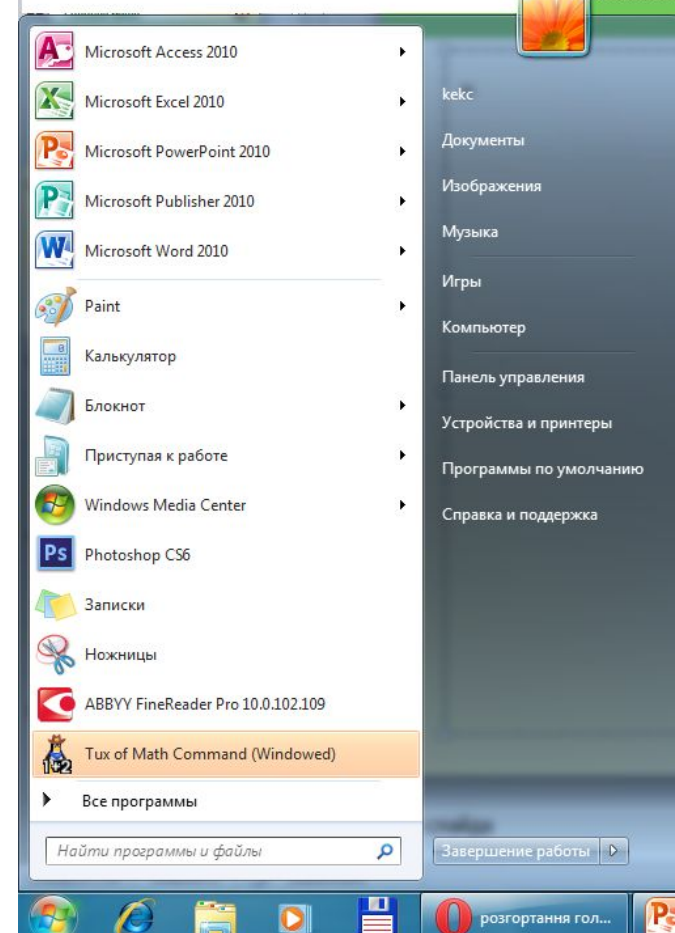